# MyKiTS利用方法

#### MyKiTS (マイキッツ) とは?

紀伊國屋書店が運営する教科書専用のWebサイトです。

ここでは、サイトの利用方法のご案内をいたします。販売スケジュール等は別途各キャンパス毎の 「教科書お申込み方法」のご案内資料をご参照ください。

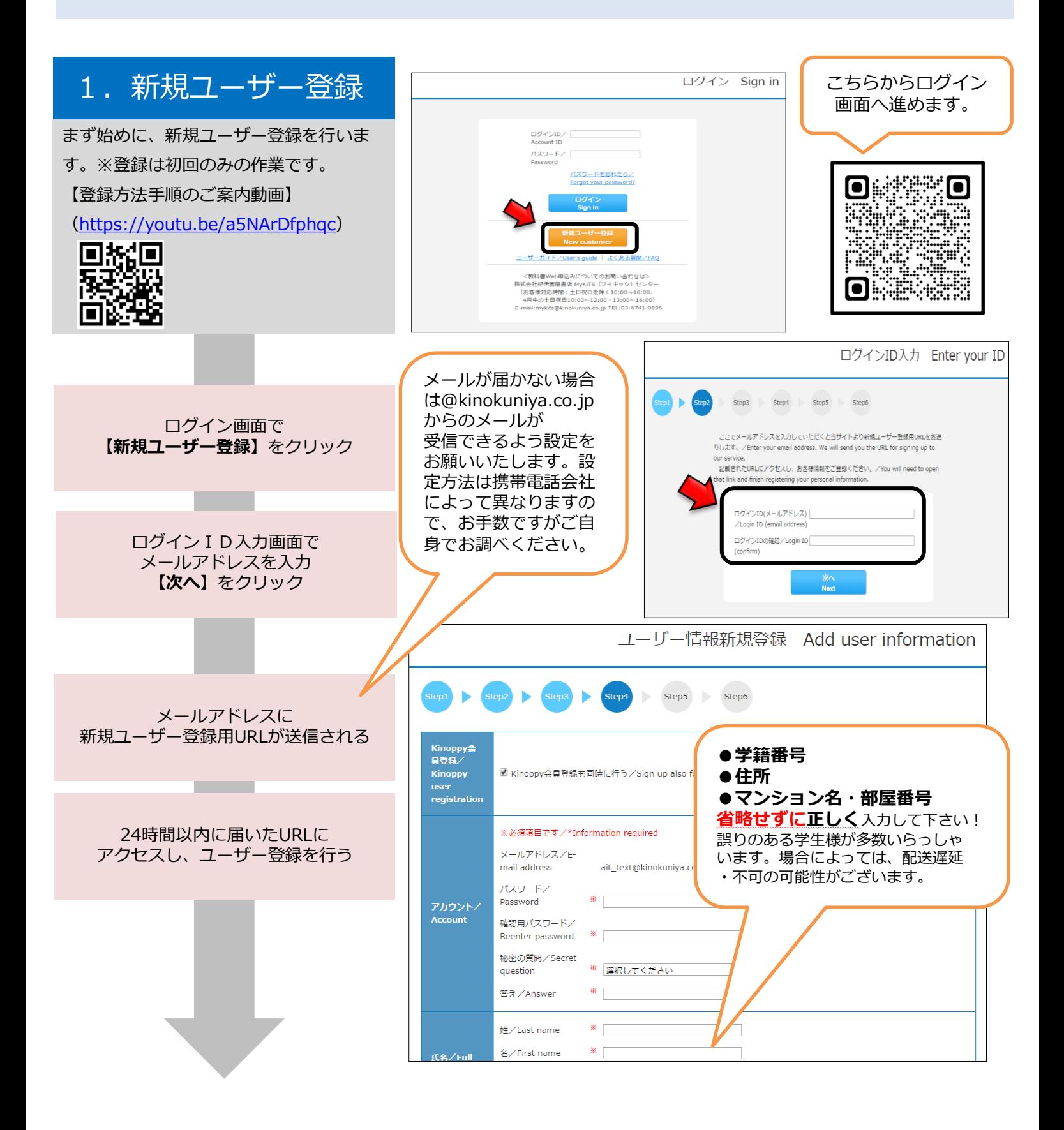

# 2. ログイン

登録したIDとパスワードで ログインしてください。

ログイン後画面の「お知らせ」で、常に最 新の情報をご確認ください。品切れや入 荷・未入荷情報などが掲示されます。

教科書をえらぶ

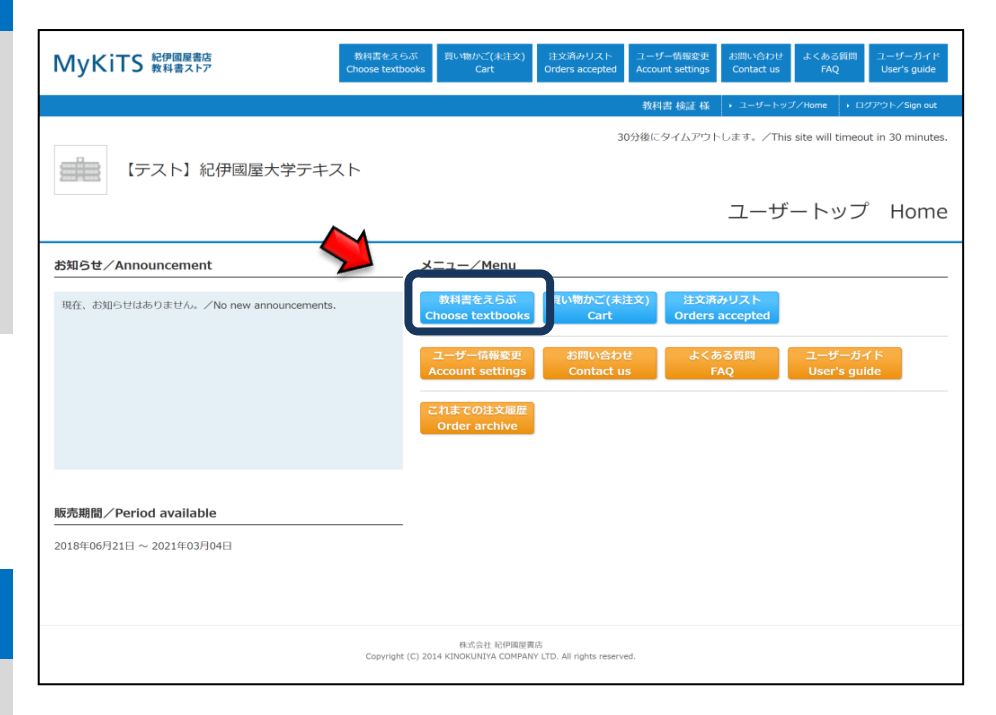

### 3.教科書をえらぶ

メニューから【教科書をえらぶ】を 選択ください。 授業名や教員名、学部などから教科書を 検索することができます。 表示された教科書リストから、必要な 教科書を選びます。

教科書検索画面で授業名、教員名、学科 名などを入力して教科書を検索

**CONTRACTOR** 

教科書リストが表示されるので 授業名・教員名・商品名を確認

#### 必要な教科書を選んで冊数を入力し 【買い物かごに入れる】をクリック

#### ※注意!※

履修しない授業の教科書を選んで しまう学生様がいらっしゃいます。 <u>シラバスなどを必ず確認して、</u> ご自身が履修する授業の教科書 かどうか確かめてから購入して ください!

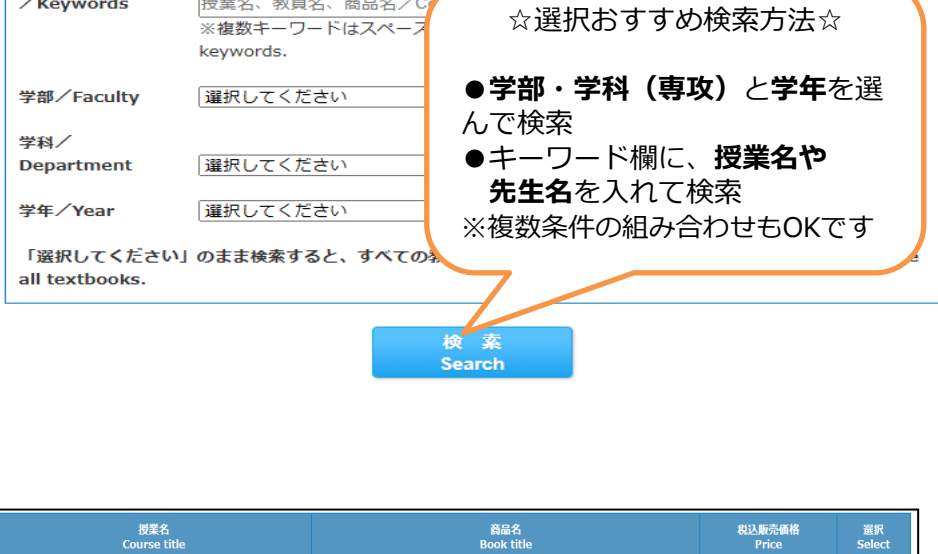

教科書検索 **Search textbooks** 

絞り込みキーワード

拷索 学用 羅接 **Contract Contract Contract Contract** 

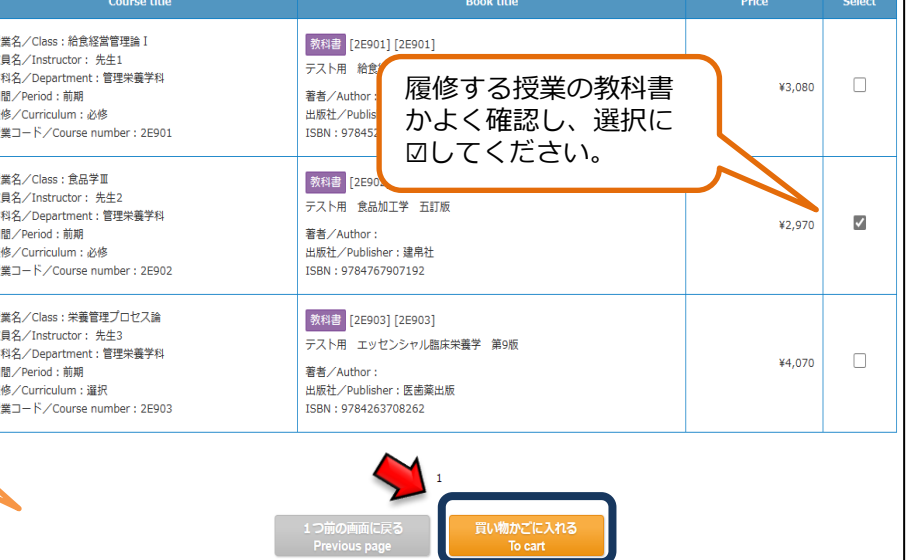

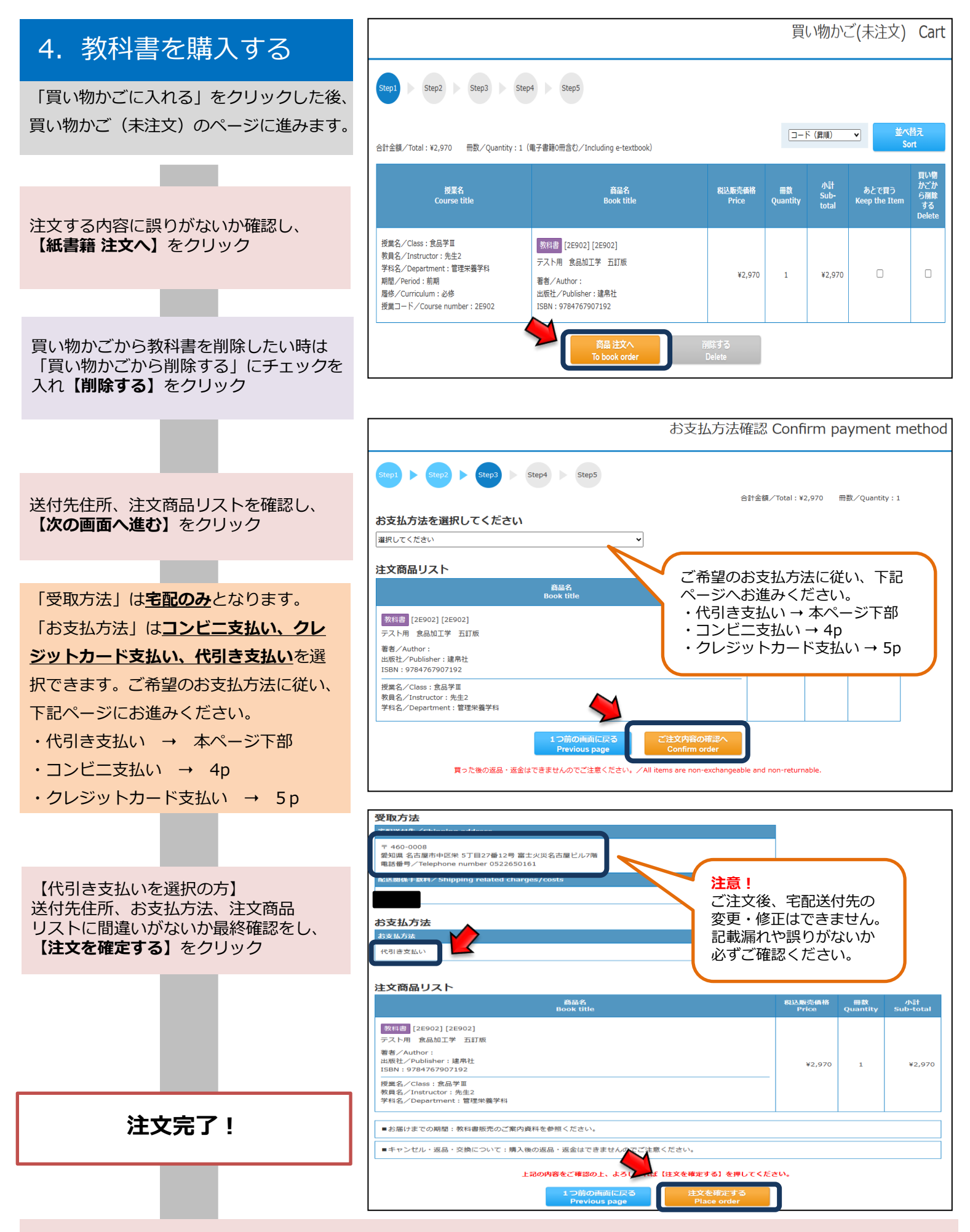

登録したメールアドレスに注文承りメールが届き、注文完了です。商品が発送されますのでお受け取り時に現金にてその場で お支払ください。代引き支払いは以上です。そのまま6pにお進みください。

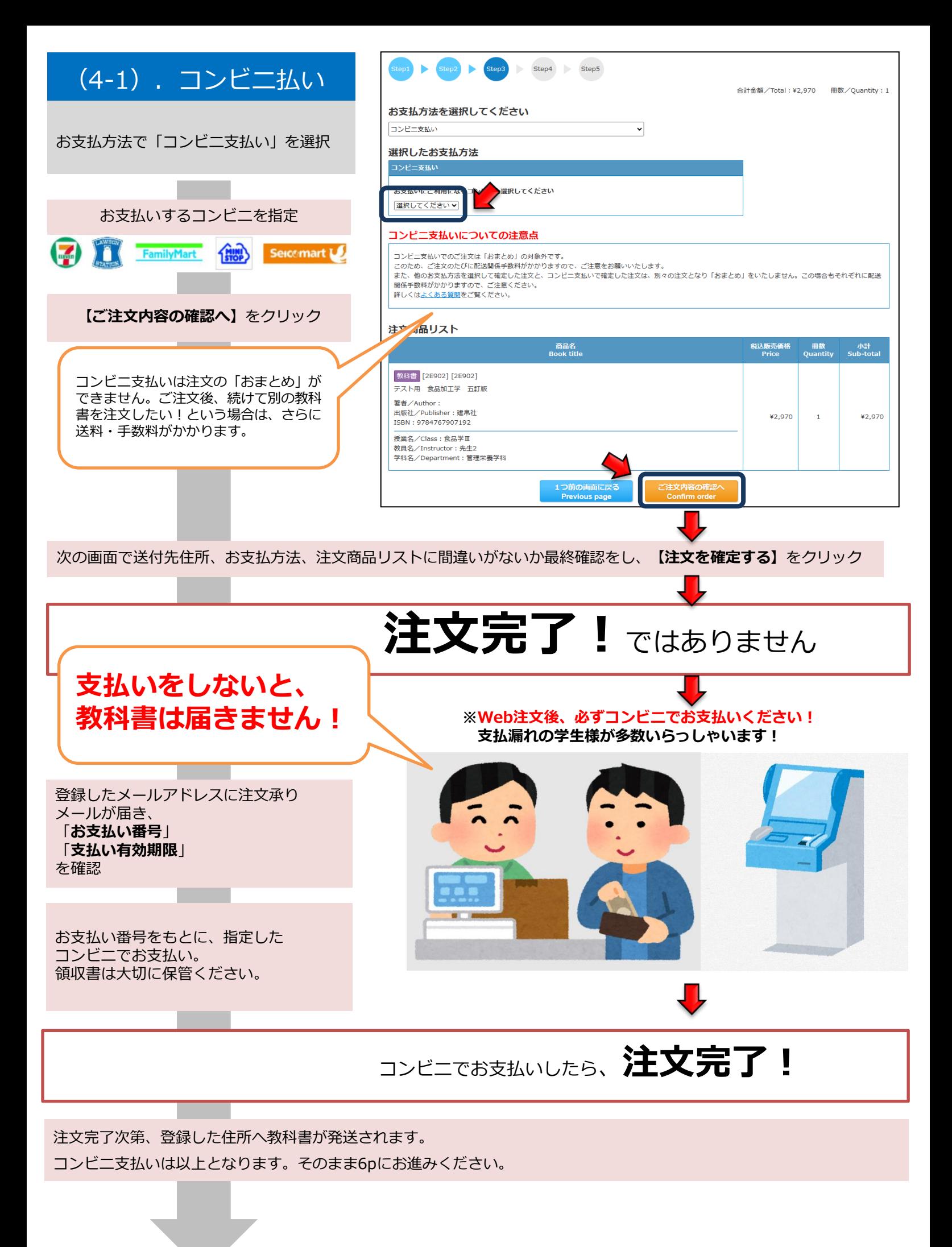

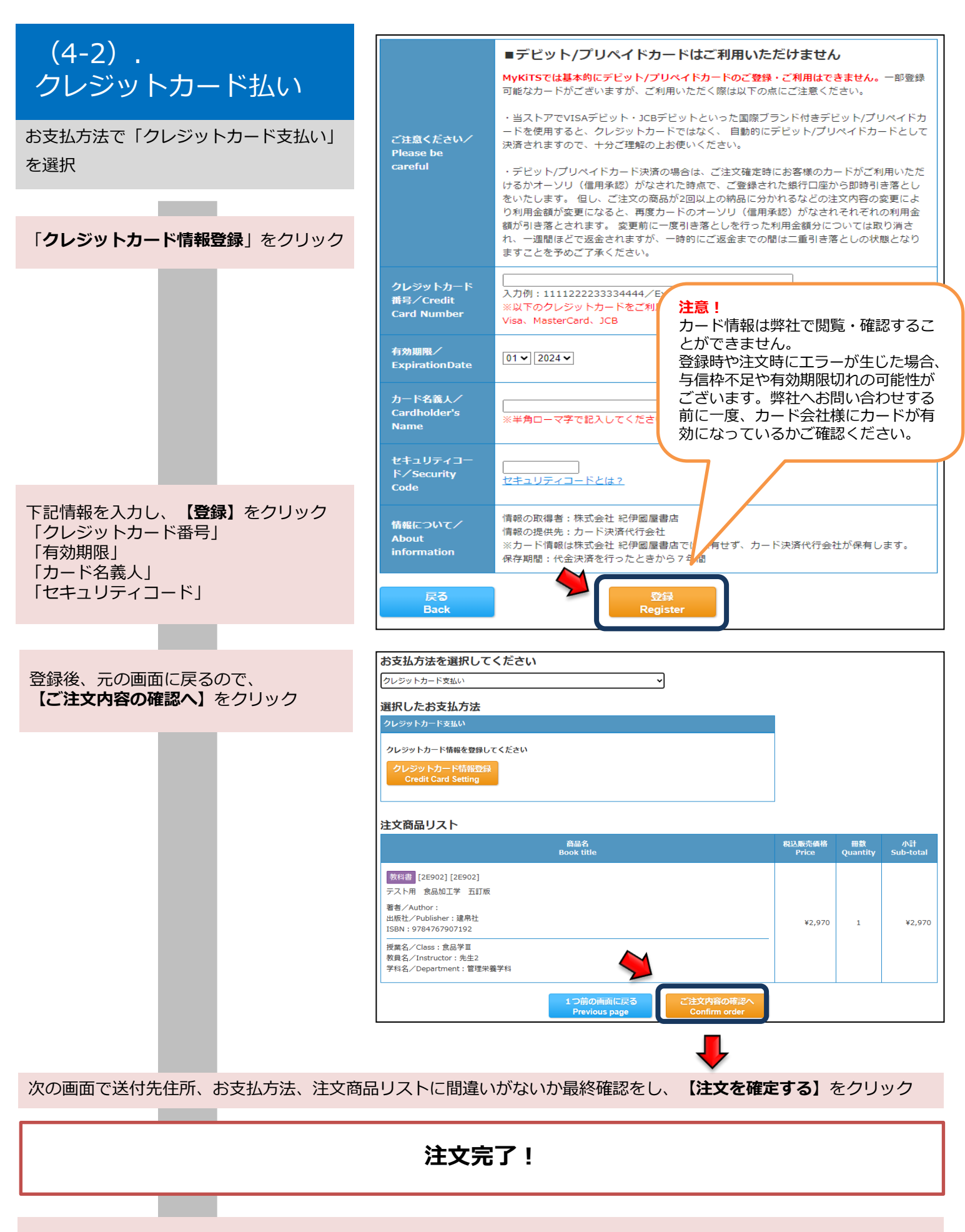

登録したメールアドレスに注文承りメールが届き、注文完了です。クレジットカード支払いは以上となります。 そのまま6pへお進みください。

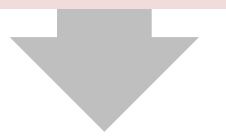

## 5.受取・支払

注文を確定した教科書は

【注文済みリスト】から確認ができます。

- 注文取消は下記であれば可能です。
- ・クレカ払い・代引き払い→ご注文当日中
- ・コンビニ払い→ご注文当日かつお支払前

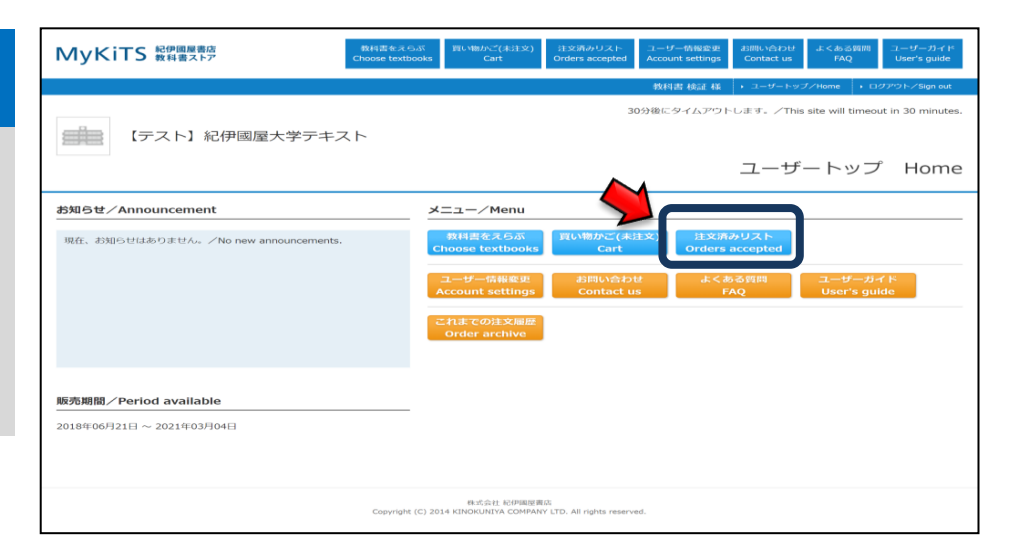

## 注文済みリストの画面

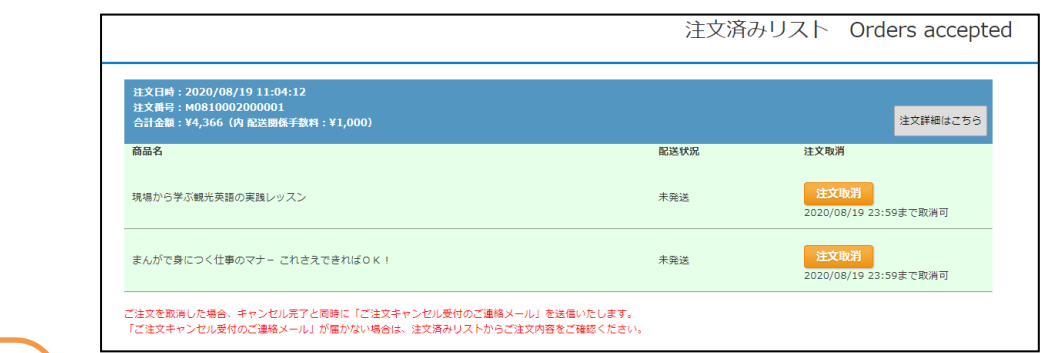

# 【返品・返金に関して】

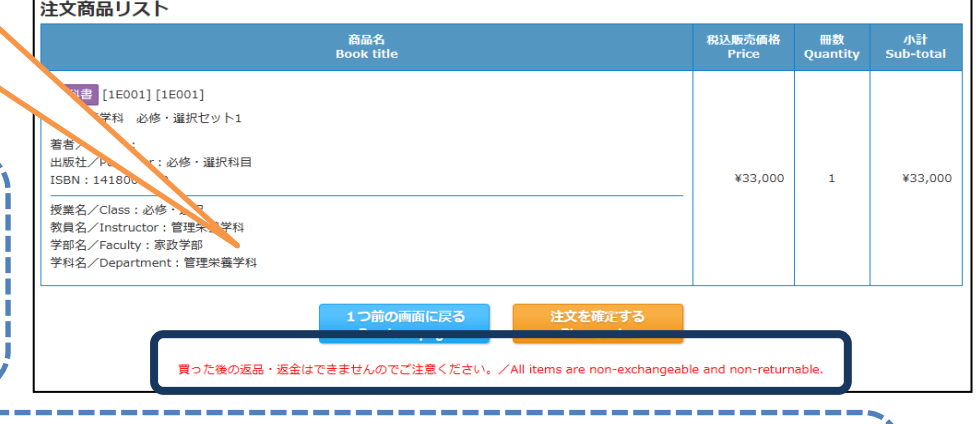

【品切や予約注文の教科書に関して】

【配送関係手数料に関して】

【返品・返金に関して】

け付けておりません。

出ください。

原則、注文の返品・返金などは受

落丁など不良本の交換を希望され る際はお問い合わせ先までお申し

内資料をご参照ください。

教科書代金とは別に、送料・手数料 が掛かります。詳細は各キャンパス 毎の「教科書お申込み方法」のご案

- ・品切・予約注文と表示されている教科書はWeb注文受付期間内に他の教科書のご注文と合わせて
- 一括で注文・お支払いしてください。
- ・教科書が入荷次第、送料無料にてお届けいたします。

◆お問い合わせ先◆ 以下の連絡先、もしくはMykis上の「お問い合わせフォーム」よりお願いいたします。 紀伊國屋書店 さいたま営業所 担当:小野

E-mail : kakeru\_ono@kinokuniya.co.jp

※お問い合わせの際は氏名、所属学校、学科名を明記してください。 またMyKiTSサイト内に『よくある質問』をまとめて掲載しております。

お問い合わせいただく前に一度ご確認ください。 (右記QRコード)

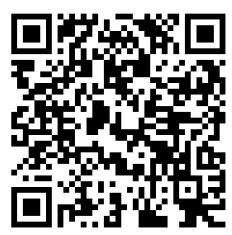

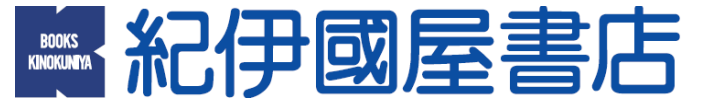